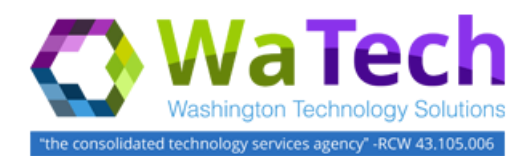

# **HRMS**  *Time Leveling (CATC)*

*Use this procedure to create a list of multiple employees that can be used to enter hours on those employees or validate input of leave or time for those employees.*

*Roles: In order to perform this transaction you must be assigned one of the following roles: Time and Attendance Processor, Time and Attendance Inquirer, Time and Attendance Supervisor.* 

*Note: Field definitions can be accessed within HRMS by pressing the "F1" key on the keyboard, or vi[a On Line Quick](http://hr.wa.gov/payroll/HRMS/OnLineQuickReference/Pages/default.aspx)  [Reference \(OLQR\),](http://hr.wa.gov/payroll/HRMS/OnLineQuickReference/Pages/default.aspx) [HRMS Data Definitions Resource Guide,](http://hr.wa.gov/SiteCollectionDocuments/Payroll/HRMSSupport/TrainingAndOLQR/DataDefinitions/HRMS%20Data%20Definitions%20Resource%20Guide.doc) and [Glossary.](http://hr.wa.gov/payroll/HRMS/OnLineQuickReference/Pages/Glossary.aspx#Top)*

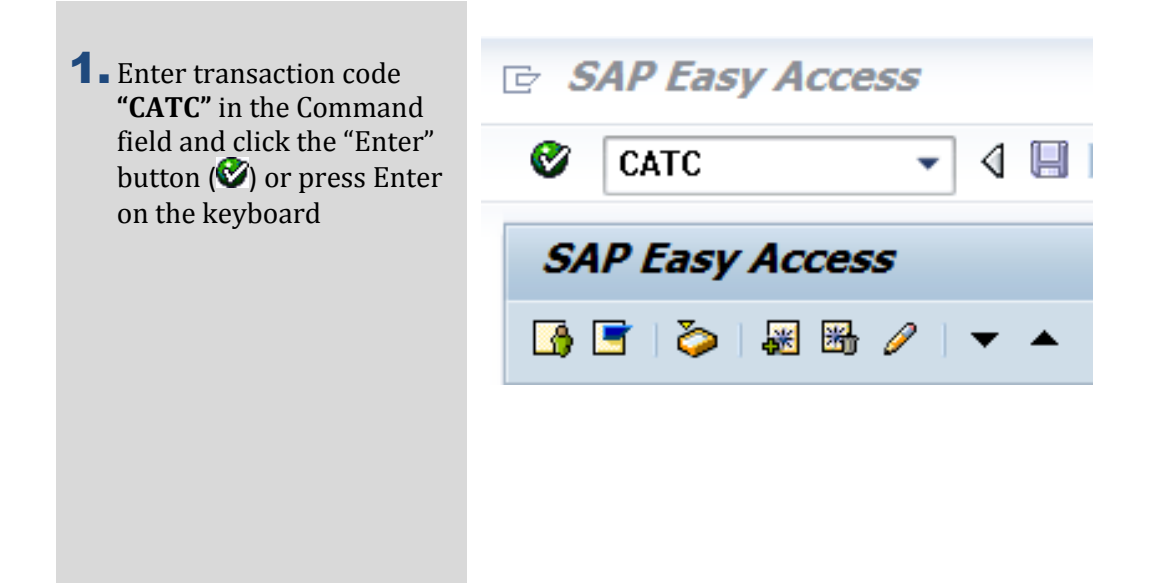

### **Time Leveling (CATC) (cont.)**

- 2. The CATC report has nine (9) selection areas to assist in filtering report results:
	- Period
	- Selection
	- Report-Specific Selection of Employees
	- Time Sheet Selection
	- Selection Control
	- Time Settings
	- Calculate Non-Working Days
	- Target Hours
	- Output

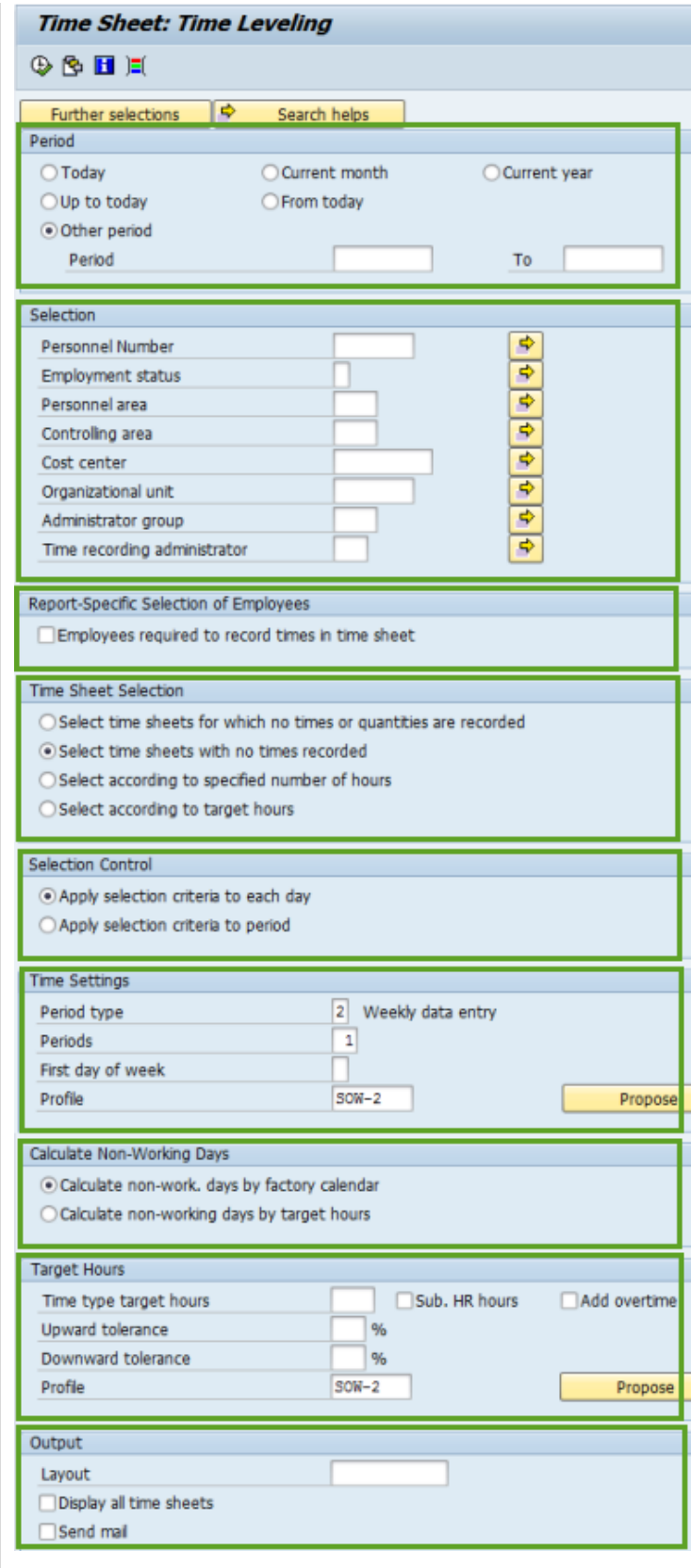

3. Completing the "Period" will assist in getting only information needed: The following field will default:

> • Other period The following fields are optional:

- Today
- Up to today
- From today
- Current month
- Current year
- Other period
- 4. The "Selection" will assist in getting only information needed: The following fields are optional:
	- Personnel Number
	- Employment status
	- Personnel area
	- Controlling area
	- Cost center
	- Organizational unit
	- Administrator group
	- Time recording administrator

5. The "Report-Specific Selection of Employees" selection field is not configured in HRMS; do not select this box.

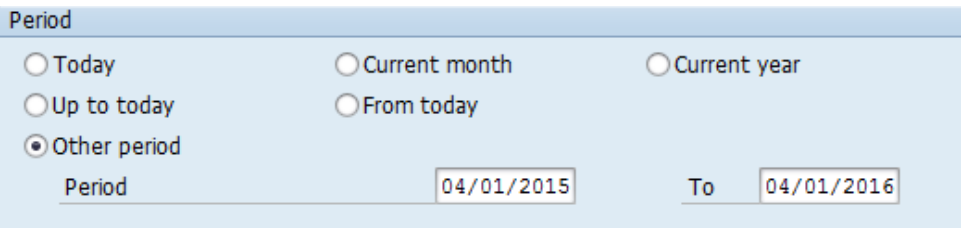

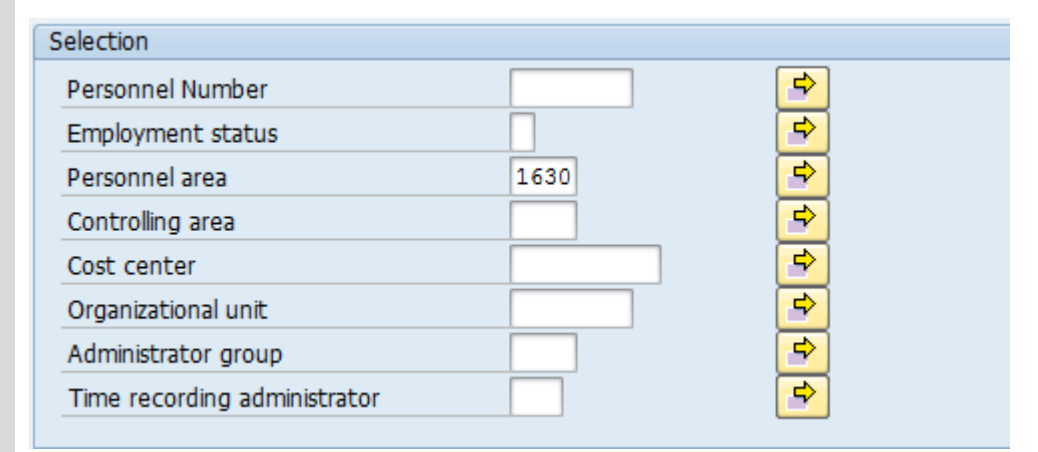

Report-Specific Selection of Employees

Employees required to record times in time sheet

**Stop** – The "Employees required to record times in time sheet" selection is not configured in HRMS; do not select this box.

**6.** The "Time Sheet Selection" will assist in getting only information needed:

> The following fields will default, but may be changed:

• Select time sheets for which no times or quantities are recorded

The following fields are optional:

- Select time sheets with no times recorded
- Select according to specified number of hours
- Select according to target hours

### **Time Sheet Selection**

- Select time sheets for which no times or quantities are recorded
- ⊙ Select time sheets with no times recorded
- Select according to specified number of hours
- ◯ Select according to target hours

# **Tip**

- Select time sheets for which no times or quantities are recorded: For each person selected, the report displays all time sheets in which no data was entered with a time unit, unit of measurement, or currency.
- Select time sheets with no times recorded: For each person selected, all time sheets are displayed in which no times have been recorded.
- Select according to specified number of hours: For each person selected, all time sheets are displayed in which too few or too many hours were recorded. You must specify the upper and lower limits.
- Select according to target hours: For each person selected, all time sheets are displayed in which too few or too many hours were recorded. The report determines the upper and lower limits automatically from the target hours. You can specify the exact number of target hours under *Target* hours.
- 7. The "Selection Control" will assist in getting only information needed:

The following fields will default, but may be changed:

 Apply selection criteria to each day

The following fields are optional:

 Apply selection criteria to period

#### Selection Control

◉ Apply selection criteria to each day

○ Apply selection criteria to period

# **Tip**

- Apply selection criteria to each day: The report selects every workday for which no times were recorded. How the result of the selection is displayed depends on the period type you select.
- Apply selection criteria to period: The system selects every period for which no times were recorded.
- **8.** The "Time Settings" will assist in getting only information needed: The following fields will default, but may be changed:
	- Period type
	- Periods
	- $\bullet$  Profile

The following fields are optional:

- First day of week
- 9. The "Calculate Non-Working Days" will assist in getting only information needed:

The following fields will default, but may be changed:

• Calculate non-working days by factory calendar

The following fields are optional:

• Calculate non-working days by target hours

10. The "Target Hours" Profile will assist in getting hours from CATS: The following field is required:

• Profile

The following fields are not configured in HRMS:

- Time type target hours
- Upward tolerance
- Downward tolerance

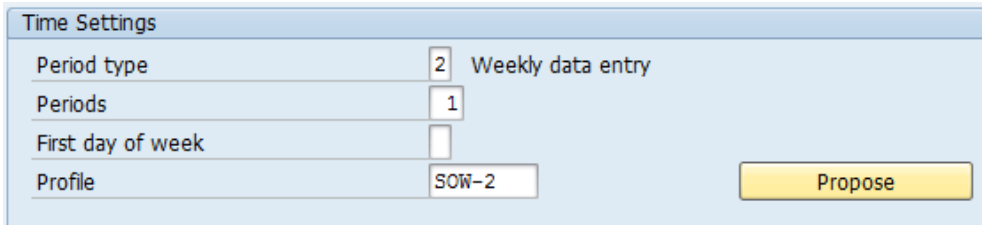

### **Tip**

- Period type: Determines how often users should enter data in the time sheet, you can determine the data is entered daily, weekly, semimonthly, or monthly.
- Periods: Determines whether the Period type selected is displayed more than once when you enter data daily or weekly.
- First day of week: Determines which weekday you want to be the first day of the week.
- Profile: The system copies the time settings from the data entry profile you specify in this field.

### Calculate Non-Working Days

Calculate non-work. days by factory calendar

◯ Calculate non-working days by target hours

## **Tip**

- Calculate non-work day by factory calendar: Pulls hour by the factory holiday calendar settings.
- Calculate non-work day by target hours: Pulls hour from the CATS, SOW-1 and SOW-2 screens.

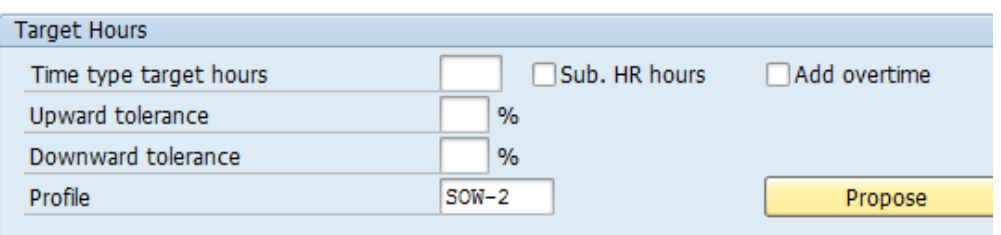

**Stop** – In "Target Hours", only the Profile is configured, all other selection fields are not configured in HRMS.

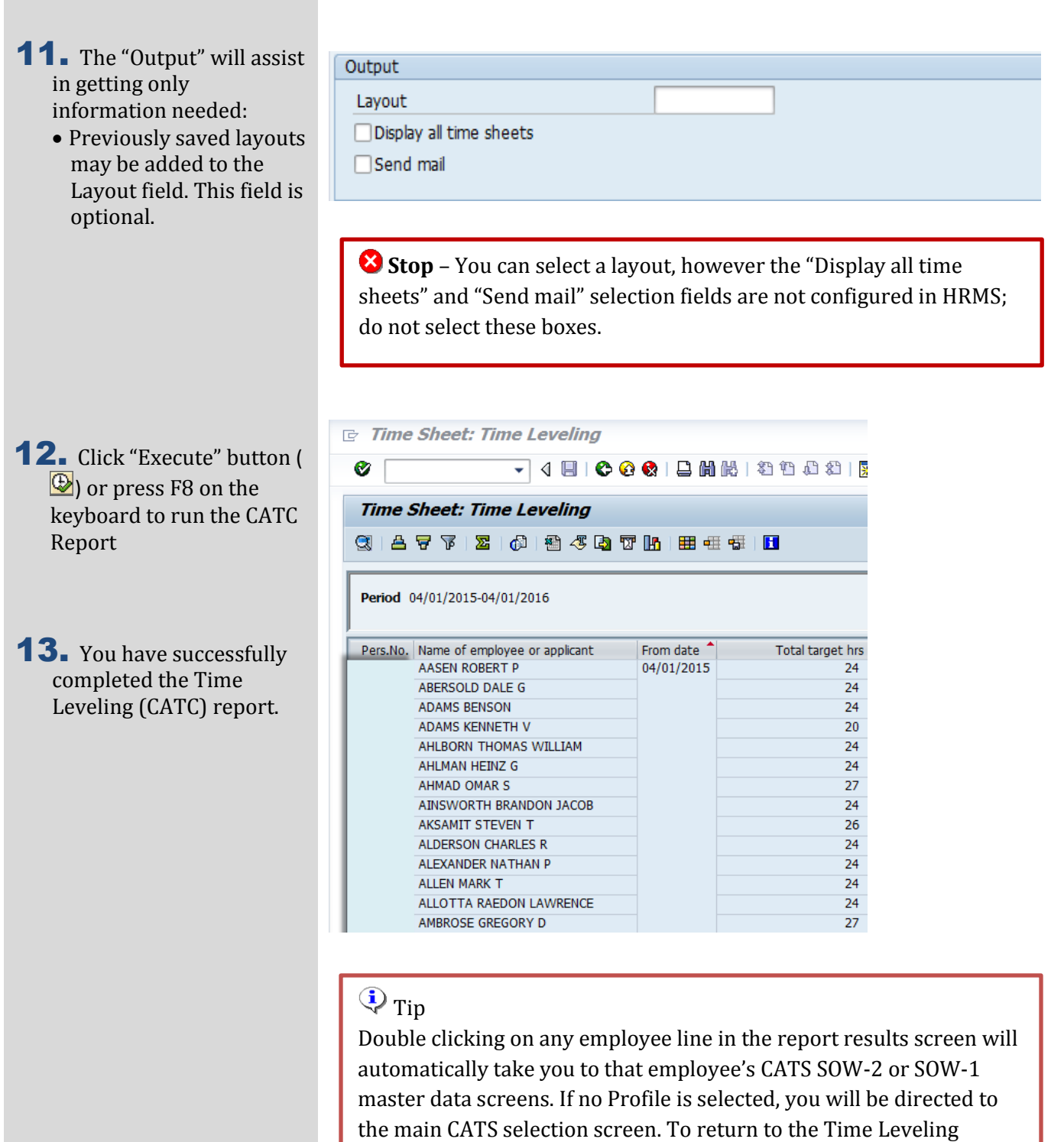

Report, click on the "Back Arrow" ( $\bullet$ ) one time.

Time Leveling (CATC) Page 6 of 6